## **Шлейфовое соединение PDU Tesla Power**

Данная функция предназначена для просмотра параметров соединенных последовательно блоков розеток в рамках одного интерфейса. При использовании шлейфового соединения отпадает необходимость переходить на разные IP-адреса для просмотра параметров и управлением блоками розеток.

Перед конфигурированием блоков необходимо выполнить последовательное соединение согласно схеме:

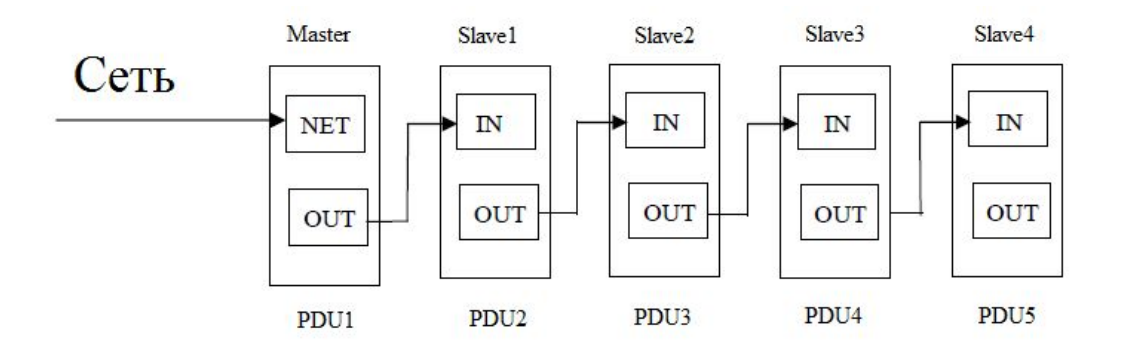

Первый модуль PDU1 является ведущим, для просмотра параметров необходимо использовать ip-адрес данного устройства. Возможно соединение не более 5 модулей.

После выполнения последовательного соединения необходимо выполнить конфигурирование каждого модуля.

Для настройки ведущего устройства необходимо перейти на WEB-интерфейс устройства. На вкладке Device Settings необходимо изменить параметр Work Mode на Master. Поле Device Name Settings предназначено для изменения имен устройств соединенных последовательно.

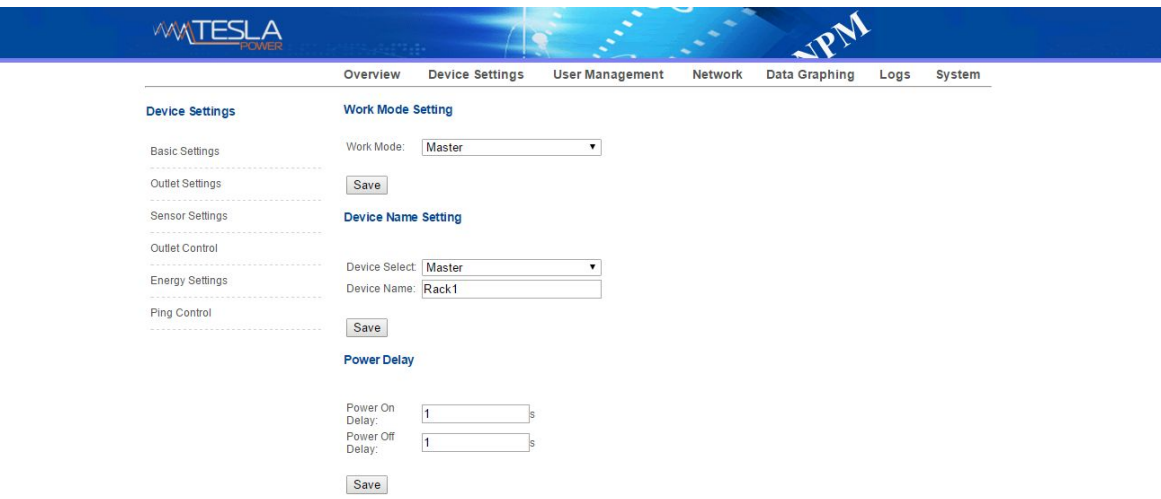

## **При изменении параметра Work Mode, требуется перезагрузка устройства.**

После настройки ведущего устройства требуется настройка всех ведомых устройств. Для ведомых устройств параметр Work Mode должен соответствовать SlaveN, где N порядковый номер устройства (см. схему).

После настройки всех модулей, на WEB-интерфейсе ведущего устройства появится раскрываемый список с именами подключенных модулей. Для управления и просмотра параметров, необходимо выбрать необходимое устройство из списка.

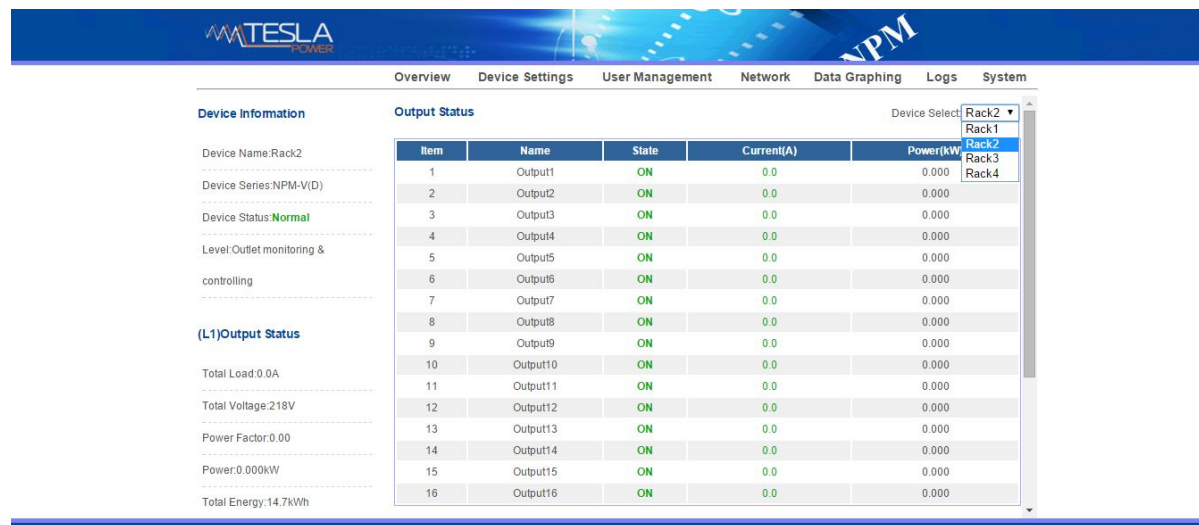